## 1.3.3 配置报表服务器的邮件功能

如果您需要使用报表服务器的邮件功能,比如设置以邮件形式定时发送报表的运行计划,您需要使用服务器配置页面,设置邮件发送服务器( 即SMTP服务器)的配置参数。配置页面的网址为 :

## <http://localhost:8080/admin/configuration>

页面如下图:

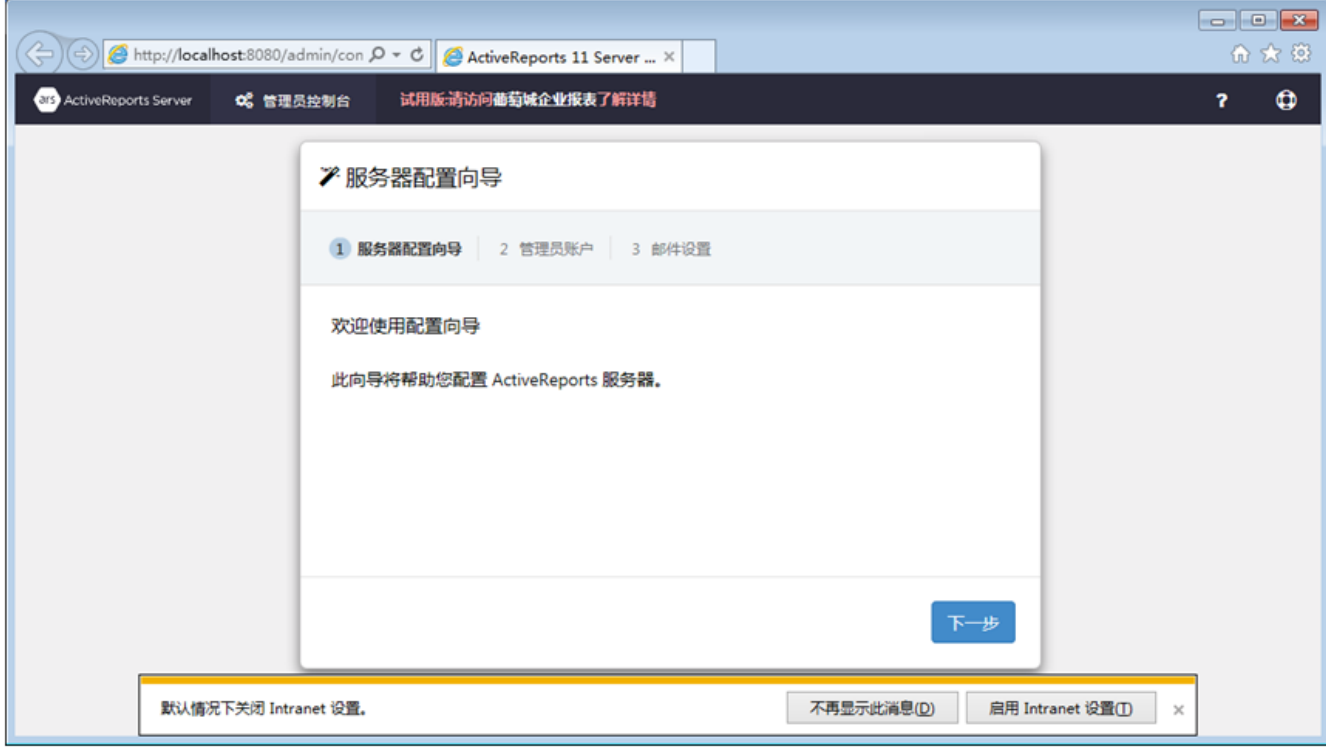

点击【下一步】,进入【配置SMTP服务器设置】页面,请在此配置发送邮件用的SMTP服务器信息:

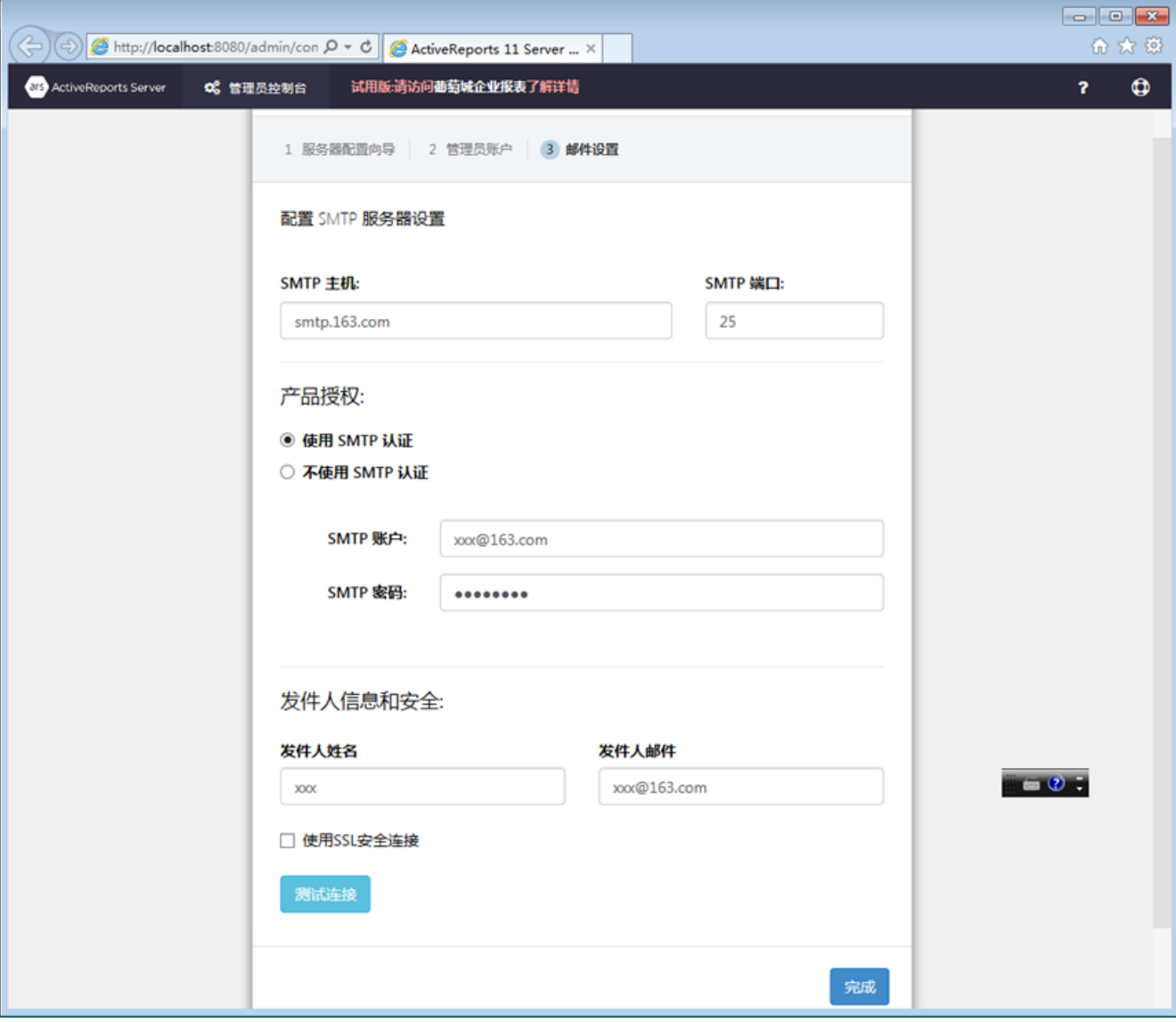

SMTP服务用于发送重置密码的链接通知邮件,也用于自动运行报表的计划任务。

如果局域网内没有邮件服务器可用,可以设置个人邮箱所使用的公共SMTP服务。例如:

SMTP主机: [smtp.163.com](http://smtp.163.com) 端口: 25

选择【使用SMTP认证】。

SMTP账户:xxx@[163.com](http://163.com)

SMTP密码: \*\*\*\*\*\*\*\*

发件人姓名:xxx 发件人邮件:xxx@[163.com](http://163.com)

点击【测试连接】,可验证设置的正确性。

配置完毕,将跳转到管理员登录页面:

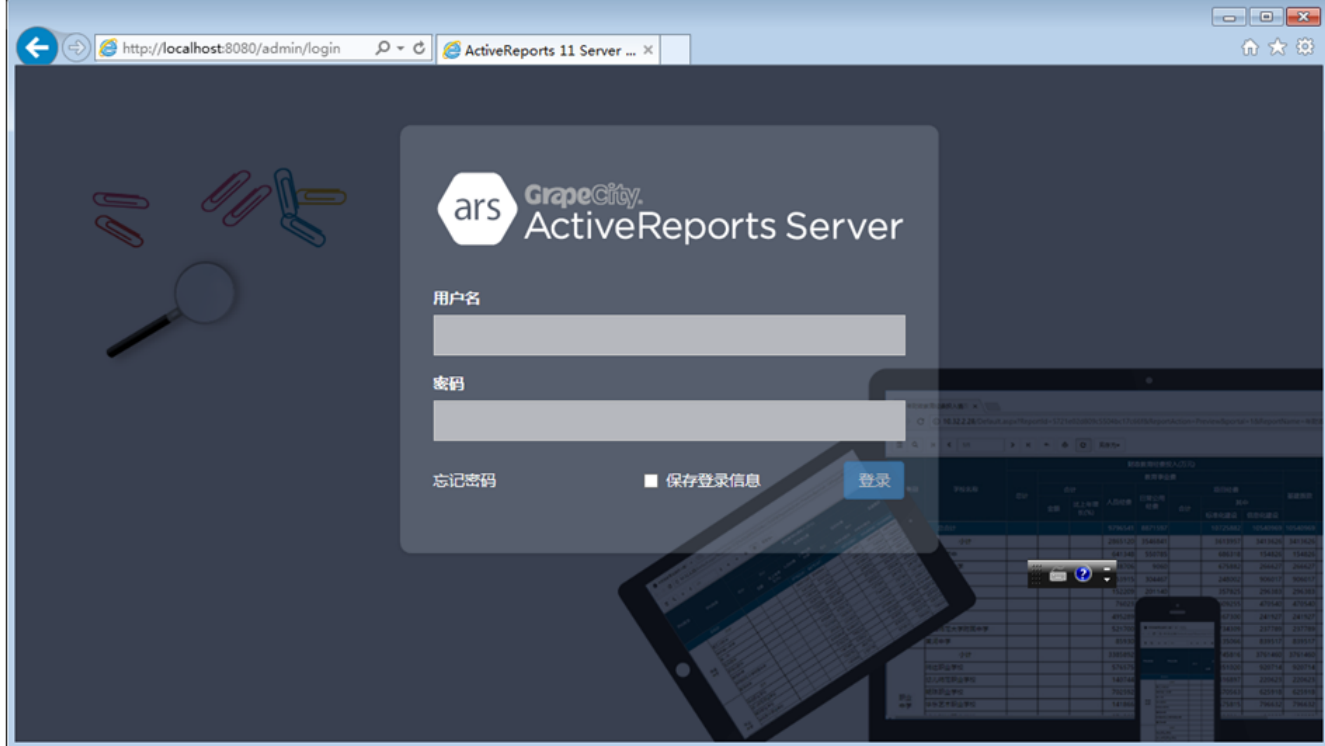

请使用刚才创建的管理员帐号登录,进入系统管理门户页面,执行相关的后台管理操作。